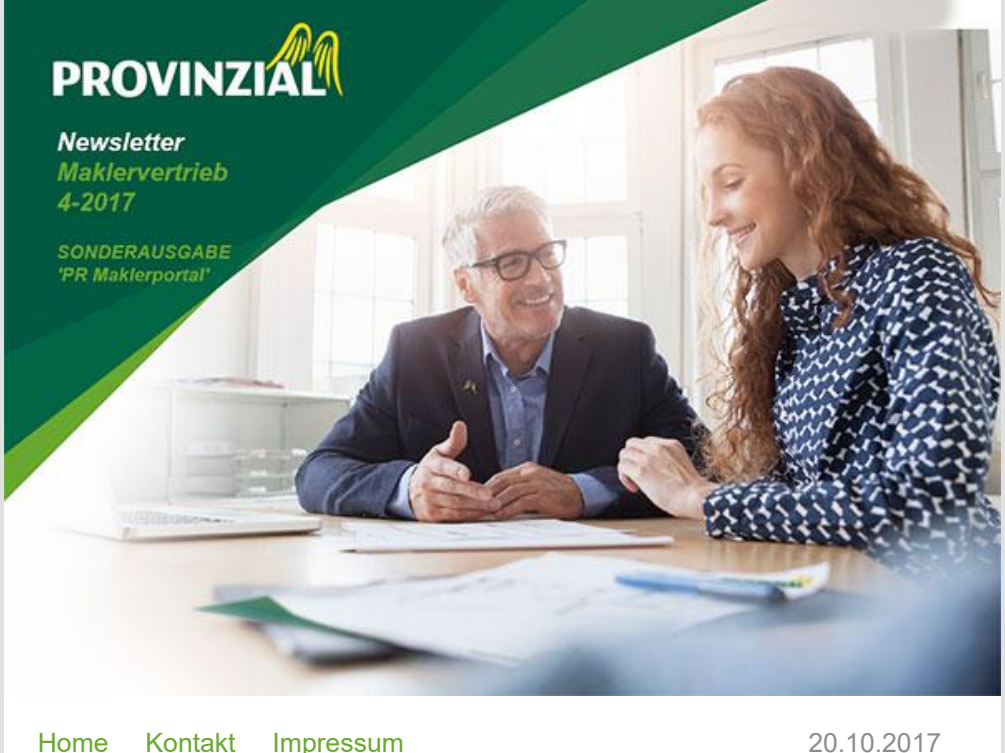

### Aktuelles aus dem Maklervertrieb Ihrer Provinzial Rheinland Versicherung AG.

Liebe Geschäftspartnerinnen, liebe Geschäftspartner,

die Digitalisierung der Arbeitswelt und die damit verbundene Optimierung von Geschäftsprozessen ist auch für die Assekuranz ein zentrales Thema der strategischen und operativen Planung.

Aufgrund der spezifischen Anforderungen zur technischen Anbindung unserer Vertriebspartner hat die Provinzial Rheinland AG bereits vor zwei Jahren ein Maklerportal eingeführt.

In dieser Sonderausgabe möchten wir Ihnen einen Überblick zu den wichtigsten Erweiterungen und Verbesserungen des Maklerportales geben.

Zum Angebotsrechner haben wir ein Video-Tutorial erstellt, welches auf unserem Portal (mein Bereich | Mediathek | Sonstiges | Tutorial Mitarbeiterverwaltung) abgelegt ist und welches zusätzlich über folgenden Link aufgerufen werden kann:

#### <https://youtu.be/2d-QE0qTfDo>

Wir freuen uns über Rückmeldungen zum Maklerportal, da wir Ihr Feedback für die inhaltliche und technische Weiterentwicklung des Portals nutzen. Sie helfen uns damit, ein Portal mit echten Mehrwerten für Sie zu schaffen. Kontaktieren Sie uns gerne unter Tel. 0211 978 - 6334 oder per Mail an [maklerservice@provinzial.com](mailto:maklerservice@provinzial.com) 

Für alle Makler, welche bisher noch keinen Zugang zu unserem Portal haben, ist diesem Rundschreiben ein Dokument zur Anmeldung beigefügt.

Sobald Sie sich für das neue Maklerportal registrieren lassen, wird Ihnen einmalig Ihr Gesamtbestand zur Verfügung gestellt.

Bei Fragen und Anregungen stehen mein Team und ich Ihnen gerne zur Verfügung.

## Inhaltsverzeichnis

ProFirm Flexibel [Gewerberechner JETZT](#page-1-0) **ONLINE** 

[DeepLink - Provinzial](#page-1-1) goes BiPRO.

3 Impulse - damit Sie [immer auf dem laufenden](#page-1-2) bleiben.

[Angebotsverwaltung](#page-2-0)

[Mitarbeiterverwaltung](#page-2-1)

[Link und wichtiger Hinweis](#page-3-0) zum KFZ-Tarifrechner

Makler - Newsletter 4- 2017 als Download

Ihr Alexander Böhm

Vertriebsdirektor Maklervertrieb

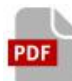

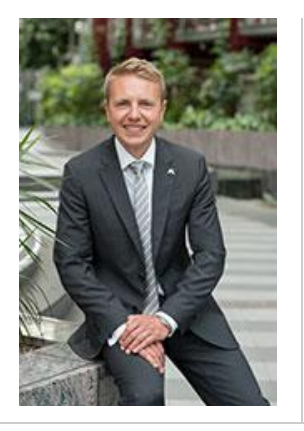

# <span id="page-1-0"></span>ProFirm Flexibel Gewerberechner JETZT ONLINE

Wir freuen uns Ihnen mitzuteilen, dass Sie ab sofort die Möglichkeit haben, über das Maklerportal ProFirm flexibel Versicherungsvorschläge zu erstellen.

<https://makler.provinzial.com/maklerzugang-auskunft/integration/>

Um Ihnen Gelegenheit zu geben, sich mit den Inhalten vertraut zu machen und auf etwaige Fragen reagieren zu können, ist Ihr Vertriebsleiter, aber auch Ihr Maklerservice gerne für Sie da.

## <span id="page-1-1"></span>DeepLink - Provinzial goes BiPRO. Die 'Maschine zu Maschine Kommunikation' ist nunmehr auch bei uns aktiv.

Was bedeutet das für Sie?

Die Norm 440 beschreibt die Optimierung der Prozesse zwischen Vermittler und VU beim Zugriff auf VU-Portale durch den Vermittler mithilfe einer normierten externen Navigation z.B. aus seinem Maklerverwaltungsprogramm.

Über einen DeepLink erhalten Sie Direktzugriffe aus Ihrem Maklerverwaltungsprogramm auf das Maklerportal. Dabei können Sie direkt in das Postfach, oder aber in die Online-Auskunft zum Kunden, Vertrag oder Schaden springen. Auch der alleinige Single Sign-on auf unsere Startseite ist möglich.

Durch die 'Maschine zu Maschine Kommunikation' ist es auch möglich, das mTAN-Verfahren für die Anmeldung zu umgehen. Ist es im Normalfall notwendig, eine mTAN einzugeben, so eröffnet das DeepLink Verfahren die Möglichkeit der Zertifikatsauthentifikation.

### Bei Rückfragen wenden Sie sich gerne an unseren Maklerportal-Support (Tel. 0211-978 6581).

Ebenso wie das TGIC-Benutzerkonto über einen Trusted Partner angefragt werden kann, ist dies für einen technischen User möglich. Das Formular finden Sie im Maklerportal in der Mediathek unter "Mitarbeiterverwaltung".

Die Umsetzung der BiPRO-Norm wurde mit den führenden Maklerverwaltungsprogrammherstellern durchgeführt: Assfinet (con:center) und Lutronik (VIAS) sind aktiv, die IWM-Anbindung in Arbeit.

Sollte 'Ihr' Maklerverwaltungsprogramm fehlen, sprechen Sie uns gerne an.

### <span id="page-1-2"></span>3 Impulse - damit Sie immer auf dem laufenden bleiben. GDV-Daten-, Inkasso-Daten- und Dokumentimpulse.

Haben Sie in Ihrem Postkorb einen Impuls eingestellt, erhalten Sie eine Infomail. Wählen Sie einen GDV-Impuls aus, startet direkt der Download, bei einem Dokument wird dieses direkt geöffnet und bei einem Inkassofall werden Sie in die Online-Auskunft navigiert.

Welchen Impuls Sie erhalten wollen, wer der Empfänger sein soll und ggf. das Intervall können Sie in der Impuls-verwaltung bestimmen. Sollten Sie einen Impuls abbestellen, erhalten Sie trotzdem einen Postkorbeintrag, jedoch keine Infomail.

Bei den GDV-Daten ist es uns aktuell leider nur möglich, die Sparten Kraftfahrt und Sachversicherungen (Privat) zu liefern. Sie erhalten grundsätzlich einmal pro Woche die Änderdaten der letzten 7 Tage. Sollten sich keine Änderungen ergeben haben, so erhalten Sie auch keine Datei zum Download.

Im Kraftfahrt-Bereich bieten wir Ihnen die Besonderheit an, dass Sie am 3. Werktag eines Monats Ihren Gesamtbestand zum Ultimo des Vormonats erhalten.

Im Schadenbereich können Sie in der Online-Auskunft den aktuellen Status und der Schadenverlauf einsehen. In Zukunft versuchen wir auch diese Daten als Impuls anzubieten.

Die erhaltenen Impulse können Sie selbstverständlich auch verwalten. Folgende Funktionen bieten wir Ihnen an: Archivieren, Löschen, mehrfach markieren und über alle Spalten der Tabelle auch eine Filter- bzw. Sortierungsfunktion.

### <span id="page-2-0"></span>Angebotsverwaltung

#### In Ihrem Postkorb unter "Mein Bereich" finden Sie auch den Bereich "Meine Beratungen".

Hier werden alle Beratungen, welche Sie mit unserem Tarifrechner Hausverwaltung, Rechtsschutz und Gewerbe mit oder ohne Kundendaten aus der Online-Auskunft berechnet haben, abgelegt.

Auch hier bieten wir Ihnen diverse Funktionen an: Archivieren, Löschen, mehrfach markieren und über alle Spalten der Tabelle auch eine Filter bzw. Sortierungsfunktion.

Wählen Sie eine entsprechende Berechnung aus, werden Sie in die jeweilige Angebotsinfo navigiert. Dort liegt auch dann in der rechten Spalte das bzw. die dazugehörigen Dokumente ab. Ebenfalls in der rechten Spalte können Sie über die verfügbaren Funktionen diverse Aktionen ausführen: bearbeiten, drucken, senden und löschen.

Bearbeiten Sie eine Berechnung, so werden nach dem Speichern im Rechner die neuen Daten in der Online-Auskunft angezeigt und die Vorgangsdaten am Objekt aktualisiert.

Beim Senden handelt es sich um die datenschutzrechtlich sichere Übertragung eines Versicherungsvorschlages an unser Haus. Bevor Sie final die Übertragung veranlassen, werden Ihnen antragsrelevante Fragen gestellt und weitere Möglichkeiten der Informationsübermittlung angeboten. Sind alle Pflichtfelder gefüllt, ist der Antrag sendebereit und kann übermittelt werden.

Diese Art der Übermittlung ist die schnellste und effizienteste Art unserem Haus einen Antrag einzureichen, da wir so alle notwendigen Fragen und Unterlagen vorliegen haben, keinerlei zeitlicher Verzug durch Postwege, E-Mails etc. entsteht und somit eine priorisierte Bearbeitung erfolgen kann.

### <span id="page-2-1"></span>Mitarbeiterverwaltung

## Über "Mein Bereich" --> "Administration" kann der Administrator weitere Mitarbeiter anlegen.

Voraussetzung ist, dass ein TGIC-Benutzerkonto vorhanden ist. Sollte dies nicht der Fall sein, müssen Sie einen Trusted Partner der TGIC damit beauftragen, ein solches anzulegen. Das dazugehörige Formular finden Sie im Maklerportal in der "Mediathek" --> "Mitarbeiterverwaltung".

Ist bereits ein Benutzerkonto vorhanden, füllen Sie bitte die Pflichtfelder aus und der Mitarbeiter kann sofort auf das Maklerportal zugreifen.Nachfolgende Rollen mit entsprechenden Rechten können Sie vergeben. Die Rechte einer Rolle sind nicht veränderbar. Dabei beachten Sie bitte, dass die Rollen so berechtigt sind, dass sie aufeinander aufbauen:

#### | Vermittler |

Lediglich der Zugriff auf die Inhalte, Tarifrechner und DeepLink ist erlaubt. Für weitere Funktionen ist der DeepLink zu verwenden

| Backoffice | Bis auf den Zugriff auf die Courtage-Daten hat die Backoffice-Rolle die gleichen Rechte wie die Courtage-Rolle

| Schaden | Diese Rolle hat dieselben Rechte wie die Backoffice-Rolle und dient der Organisation

| Courtage | Die Rolle 'Courtage' darf keine Mitarbeiter oder Impulse verwalten. Auch der Zugriff auf die GDV-Daten ist nicht erlaubt.

Bei der Anlage des Administrators handelt es sich um eine 1:1 Beziehung; das dazugehörige Formular erhalten Sie in der Mediathek.

Sollte ein Mitarbeiter ausscheiden, können Sie über den Bearbeitungs-Button ein "Lösch-Datum" setzen. Mit diesem Datum werden dem Mitarbeiter Rolle und dazugehörige Rechte entzogen.

# <span id="page-3-0"></span>Link und wichtiger Hinweis zum KFZ-Tarifrechner

Die hinter dem Link verfügbare Anwendung ist der Tarifrechner, der auf unserer Website eingebunden ist.

Im Jahresendgeschäft wird der Tarifrechner ausgeblendet. Lediglich über folgenden Link [www.provinzial.com/makler-kfz](file:///D:/YDESCO/Kunden/Indyco/provinzial/Neuer%20Ordner_newsletter_maklernews_/www.provinzial.com/makler-kfz) ist er noch für Sie als Makler nutzbar. Bei Rückfragen rufen Sie uns gerne an unter Telefon 0211 - 978-6334.

# Makler - Newsletter 4-2017 als Download

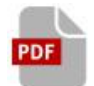

#### Impressum

Provinzial Rheinland Versicherung AG Anschrift: Provinzialplatz 1, 40591 Düsseldorf Telefon: (0211) 978-0 Fax: (0211) 978-1700 E-Mail: [service@provinzial.com](mailto:service@provinzial.com) Homepage: [www.provinzial.com](http://www.provinzial.com/)

Handelsregister: Düsseldorf Registernummer: HRB 41241 Umsatzsteuer-Identifikationsnummer gemäß § 27 a Umsatzsteuergesetz: DE 217681054 Unternehmensform: AG Amtsgericht: Düsseldorf Vorstandsvorsitzender: Dr. Walter Tesarczyk Finanzamt: Düsseldorf